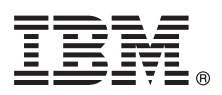

# **Szybki start**

#### **Niniejszy podręcznik przedstawia przeprowadzenie typowej instalacji systemu operacyjnego AIX 7.2.**

## **Przegląd produktu**

Poniższe kroki umożliwiają przeprowadzenie instalacji Podstawowego systemu operacyjnego (BOS) dla systemu AIX z fizycznego nośnika DVD. Przeprowadzają one użytkownika przez proces nowej instalacji, nazywany również instalacją nadpisującą.

#### **1 Krok 1: spełnienie wymagań wstępnych**

Przygotowanie do nowei instalacii kasującej wszystkie dane:

- v Upewnij się, że dostępne są co najmniej 4 GB pamięci i co najmniej 20 GB miejsca na dysku. Więcej informacji na temat wydania zawierają Uwagi do wydania systemu AIX dla danej wersji systemu operacyjnego AIX.
- v Upewnij się, że instalacja sprzętu, włącznie z urządzeniami zewnętrznymi, została zakończona. Instrukcje instalacji zawiera dokumentacja dołączona do jednostki systemowej.
- v Sprawdź, czy system jest ustawiony na startowanie z urządzenia, w którym znajduje się nośnik instalacyjny. Instrukcje ustawiania urządzenia startowego znajdują się w dołączonej do systemu dokumentacji sprzętu.
- v Jeśli system musi komunikować się z innymi systemami i musi mieć dostęp do ich zasobów, przed kontynuowaniem instalacji zbierz następujące informacje:
	- interfejs sieciowy
	- nazwa hosta
	- adres IP
	- maska sieci
	- serwer nazw
	- nazwa domeny
	- brama

### **2 Krok 2: przygotowanie systemu do instalacji**

Aby przygotować system do instalacji, wykonaj następujące kroki:

- 1. Włóż nośnik AIX Volume 1 do urządzenia nośników.
- 2. Wyłącz system. Jeśli system jest uruchomiony, wyłącz go, wykonując następujące kroki:
	- v Zaloguj się jako użytkownik root.
	- v Wpisz komendę:

shutdown -F

v Jeśli system nie wyłączył się automatycznie, ustaw wyłącznik zasilania na pozycję Off (Wyłączony) (0).

Nie wolno włączać jednostki systemowej, dopóki instrukcje w kroku 4 (Uruchamianie z nośnika instalacyjnego) tego nie nakażą.

3. Upewnij się, że wszystkie urządzenia zewnętrzne podłączone do systemu (takie jak napędy CD-ROM, napędy taśm, napędy DVD i terminale) są włączone. Wcześniejsze włączenie urządzeń zewnętrznych jest niezbędne, aby jednostka systemowa mogła zidentyfikować wszystkie urządzenia peryferyjne podczas uruchamiania (startu).

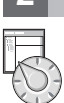

# **3 Krok 3: konfigurowanie terminala ASCII**

Jeśli terminal ASCII nie został skonfigurowany, ustaw opcje komunikacji, klawiatury i wyświetlania. Skorzystaj z poniższych kryteriów oraz dokumentacji terminala, aby ustawić opcje komunikacji, klawiatury i wyświetlania. Poniższe ustawienia są typowe dla wielu terminali, jednak niektóre z nich mają nazwy opcji i ustawienia różniące się od podanych poniżej:

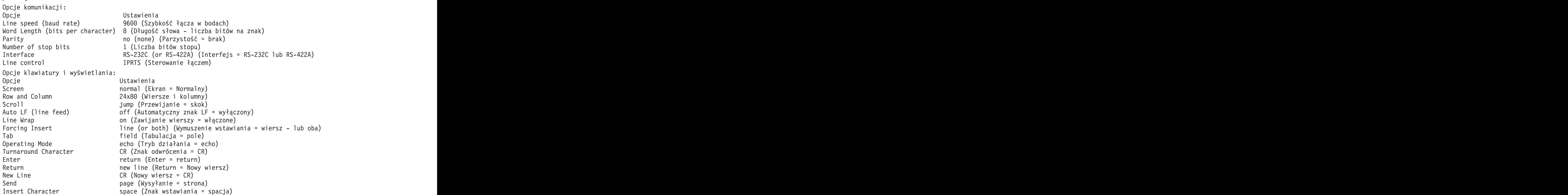

#### **4 Krok 4: uruchamianie z nośnika instalacyjnego**

Aby wystartować z nośnika instalacyjnego użytkownika, wykonaj poniższą procedurę:

- 1. Włącz wyłącznik zasilania jednostki systemowej.
- 2. Gdy system wyemituje podwójny sygnał dźwiękowy, naciśnij klawisz 5 na terminalu ASCII. Podczas emisji sygnałów dźwiękowych zostanie wyświetlone słowo keyboard (klawiatura).
- 3. Jeśli do dyspozycji jest więcej niż jedna konsola, na każdej z nich może zostać wyświetlony panel z zachętą do naciśnięcia określonego klawisza w celu zidentyfikowania konsoli systemowej. Dla każdej konsoli wyświetlanej na tym panelu jest podawany inny klawisz. Jeśli ten panel zostanie otwarty, naciśnij podany klawisz tylko na konsoli, która ma być używana do instalacji. (Konsola systemowa to klawiatura i monitor wykorzystywane do instalacji systemu i administrowania nim).
- 4. Wybierz język, którego chcesz używać podczas instalacji, a następnie naciśnij klawisz Enter.

#### **5 Krok 5: sprawdzanie ustawień instalacji**

Aby sprawdzić ustawienia instalacji, wykonaj poniższą procedurę:

1. Wyświetl ustawienia instalacji przed zainstalowaniem systemu BOS. W tym celu wpisz 2 w polu **Wybór**, aby wybrać opcję 2 Zmień/pokaż ustawienia instalacji i instaluj, a następnie naciśnij klawisz Enter.

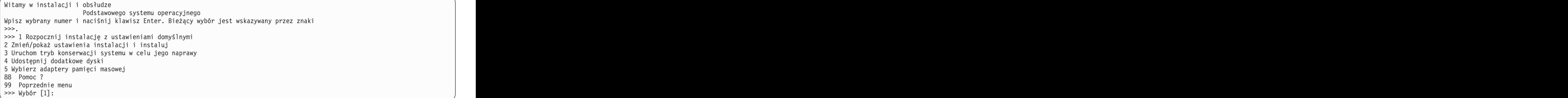

- 2. Sprawdź ustawienia domyślne na panelu Instalacja nadpisująca i ustawienia.
- 3. Jeśli ustawienia instalacji i systemu są prawidłowe, w polu **Wybór** wpisz 0 i naciśnij klawisz Enter. Potwierdź prawidłowość wybranych opcji na panelu podsumowania instalacji i naciśnij klawisz Enter, aby rozpocząć instalowanie systemu BOS. Po zakończeniu instalacji systemu system automatycznie się zrestartuje. Przejdź do kroku 9: kończenie instalacji systemu BOS.

Jeśli ustawienia instalacji nie są poprawne lub chcesz je zmienić, przejdź do kroku 6: zmiana ustawień instalacji.

## **6 Krok 6: (opcjonalne) zmiana ustawień instalacji**

Aby zmienić ustawienia instalacji, wykonaj następujące kroki: 1. Na panelu Instalacja i ustawienia wpisz 1 w polu **Wybór**, aby wybrać opcję Ustawienia systemowe. Instalacja i ustawienia Wpisz 0 i naciśnij Enter, jeśli chcesz zainstalować system z aktualnymi ustawieniami, lub wpisz numer ustawienia, które chcesz zmienić i naciśnij Enter. 1 **Ustawienia systemowe**: Metoda instalacji..................Nowa i pełna nadpisująca Dysk, na którym chcesz instalować..hdisk0 Wybór [0]: **1**

- 2. Po wyświetleniu panelu Zmień metodę instalacji wpisz 1 (Nowa i kasująca wszystkie dane) i naciśnij klawisz Enter.
	- Po wyświetleniu panelu Zmień dysk(i), na który(e) chcesz instalować możesz zmienić dysk docelowy instalacji.

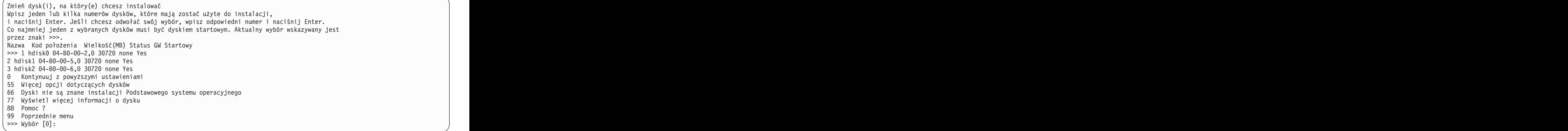

3. Jeśli domyślne wyświetlone ustawienia są poprawne, wpisz 0 w polu **Wybór** i naciśnij klawisz Enter.

Aby zmienić dysk docelowy, wykonaj następujące kroki:

- a. Wpisz numer dla każdego dysku, na którym ma zostać zainstalowany system BOS, w polu **Wybór** i naciśnij klawisz Enter. Nie naciskaj klawisza Enter do momentu wybrania wszystkich dysków. Aby anulować wybór dysku, wpisz jego numer po raz drugi i naciśnij klawisz Enter.
- b. Aby zakończyć wybieranie dysków, wpisz 0 w polu **Wybór** i naciśnij klawisz Enter. Zostanie wyświetlony panel Instalacja i ustawienia z wybranymi dyskami pokazanymi w opcji Ustawienia systemowe.

#### **7 Krok 7: zmiana podstawowego środowiska językowego**

Aby zmienić język podstawowy używany podczas tej instalacji:

- 1. Wpisz 2 (Ustawienia podstawowego środowiska językowego) w polu **Wybór** na panelu Instalacja i ustawienia.
- 2. Wybierz prawidłowe ustawienia opcji konwencji kulturowej, języka i klawiatury. Większość opcji to predefiniowane kombinacje; można jednak zdefiniować swoje kombinacje opcji.
- 3. Aby wybrać predefiniowane podstawowe środowisko językowe, wpisz odpowiedni numer w polu **Wybór** i naciśnij klawisz Enter.

Aby skonfigurować własne środowisko podstawowe środowisko językowe, wykonaj następujące kroki:

- a. Wybierz **Więcej opcji**.
- b. Przewiń opcje i wybierz **Utwórz własną kombinację**.
- c. Na panelu Ustaw podstawową konwencję kulturową wpisz odpowiedni numer w polu **Wybór** i naciśnij klawisz Enter. The contract of the contract of the contract of the contract of the contract of the contract of the contract of the contract of the contract of the contract of the contract of the contract of the contract of the con
- d. Na panelu Ustaw język podstawowy, w polu **Wybór** wpisz odpowiedni numer języka podstawowego i naciśnij klawisz Enter.
- e. Na panelu Ustaw klawiaturę, w polu **Wybór** wpisz numer klawiatury podłączonej do systemu i naciśnij klawisz Enter.

#### **8 Krok 8: sprawdzanie ustawień instalacji systemu BOS**

Aby sprawdzić ustawienia instalacji systemu BOS:

1. Sprawdź poprawność dokonanych wyborów na panelu Podsumowanie instalacji nadpisującej.

- Podsumowanie instalacji nadpisującej Dyski: hdisk0 Konwencja kulturowa: en\_US Język: en\_US Klawiatura: en\_US Oprogramowanie graficzne: Tak Oprogramowanie graficzne: Tak<br>Oprogramowanie klienta zarządzania systemem: Tak Oprogramowanie klienta OpenSSH: Nie Oprogramowanie serwera OpenSSH: Nie Pozwól na instalowanie dowolnego systemu z kopii zapasowych systemu: Tak Wybrana edycja: express Oprogramowanie opcjonalne do zainstalowania: >>> 1 Kontynuuj instalację 88 Pomoc ? 99 Poprzednie menu >>> Wybór [1]:
- 2. Naciśnij Enter, aby rozpocząć instalację BOS.

#### **9 Krok 9: kończenie instalacji systemu BOS**

**?**

Po zainstalowaniu podstawowego środowiska wykonawczego zostaną wyświetlone informacje na temat statusu pozostałego instalowanego oprogramowania. System automatycznie uruchomi się.

Asystent Instalacji przeprowadza użytkownika przez zadania konfiguracyjne.

#### **Informacje pokrewne**

Więcej informacji na temat instalowania systemu AIX dostępnych jest w następujących zasobach:

- v Więcej informacji na temat wydania zawierają Uwagi do wydania systemu AIX dla używanej wersji systemu operacyjnego AIX dostępne w Centrum Wiedzy IBM® [\(http://www.ibm.com/support/knowledgecenter/ssw\\_aix\\_72/](http://www.ibm.com/support/knowledgecenter/ssw_aix_72/com.ibm.aix.base/releasenotes_kickoff.htm) [com.ibm.aix.base/releasenotes\\_kickoff.htm\)](http://www.ibm.com/support/knowledgecenter/ssw_aix_72/com.ibm.aix.base/releasenotes_kickoff.htm).
- v Więcej szczegółowych uwag dotyczących instalacji zawiera kolekcja tematów dotyczących instalowania i migrowania systemu AIX 7.2 dostępna w Centrum Wiedzy IBM [\(http://www.ibm.com/support/knowledgecenter/ssw\\_aix\\_72/](http://www.ibm.com/support/knowledgecenter/ssw_aix_72/com.ibm.aix.install/insgdrf-kickoff.htm) [com.ibm.aix.install/insgdrf-kickoff.htm\)](http://www.ibm.com/support/knowledgecenter/ssw_aix_72/com.ibm.aix.install/insgdrf-kickoff.htm).

AIX Version 7.2 Licensed Materials - Property of IBM. © Copyright IBM Corp. 2015. Użytkowników z instytucji rządowych USA obowiązują warunki umowy GSA ADP Schedule Contract z IBM Corp.

IBM, logo IBM i ibm.com są znakami towarowymi lub zastrzeżonymi znakami towarowymi International Business Machines Corp. zarejestrowanymi w wielu systemach prawnych na całym świecie. Nazwy innych produktów i usług mogą być znakami towarowymi IBM lub innych firm. Aktualna lista znaków towarowych IBM jest dostępna w serwisie WWW w sekcji ["Copyright and trademark information"](http://www.ibm.com/legal/copytrade.shtml) (www.ibm.com/legal/copytrade.shtml).

Numer dokumentu: SA85-0200-03

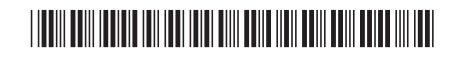